## **Cómo iniciar un turno**

**1.** Inicie sesión en la aplicación Choice EVV con el correo electrónico y la contraseña que creó al configurar su cuenta.

\*Si no ha configurado su cuenta y necesita ayuda, consulte Cómo registrar un nuevo usuario

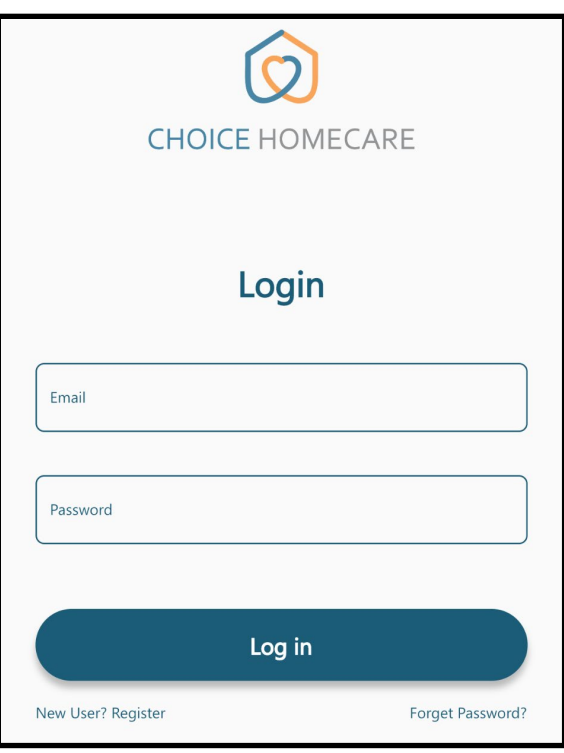

**2.** Seleccione el Cliente al que asistirá durante su turno y pulse **Next**.

## Cuidado de hermanos

\*Si trabaja con más de un cliente al mismo tiempo, seleccione solo uno de los clientes, presione **Next** y seleccione el servicio de hermanos aplicables en la siguiente pantalla.

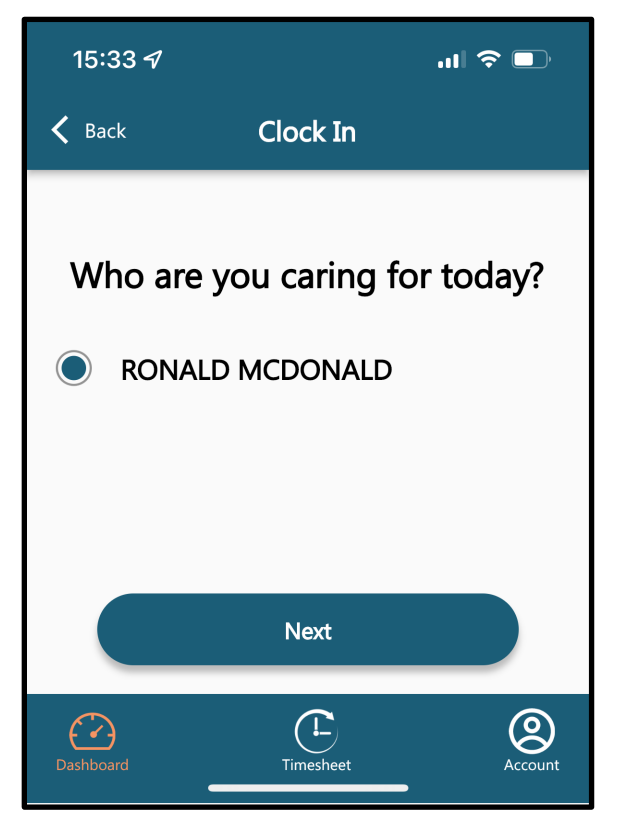

**3.** Seleccione el servicio correcto que está proporcionando durante su turno y presione **Next**.

> \* Si no está seguro de qué servicio está proporcionando, pregunte al cliente o llame a la oficina para obtener una aclaración. Seleccionar el servicio incorrecto puede causar problemas administrativos y retrasar su pago.

**4.** Confirme que los detalles del servicio son correctos y presione **Clock In** para completar su Reloj y comenzar su turno.

> El temporizador comenzará una vez que haya seleccionado "Clock In". Para desconectar el reloj, vea Cómo salir de un turno

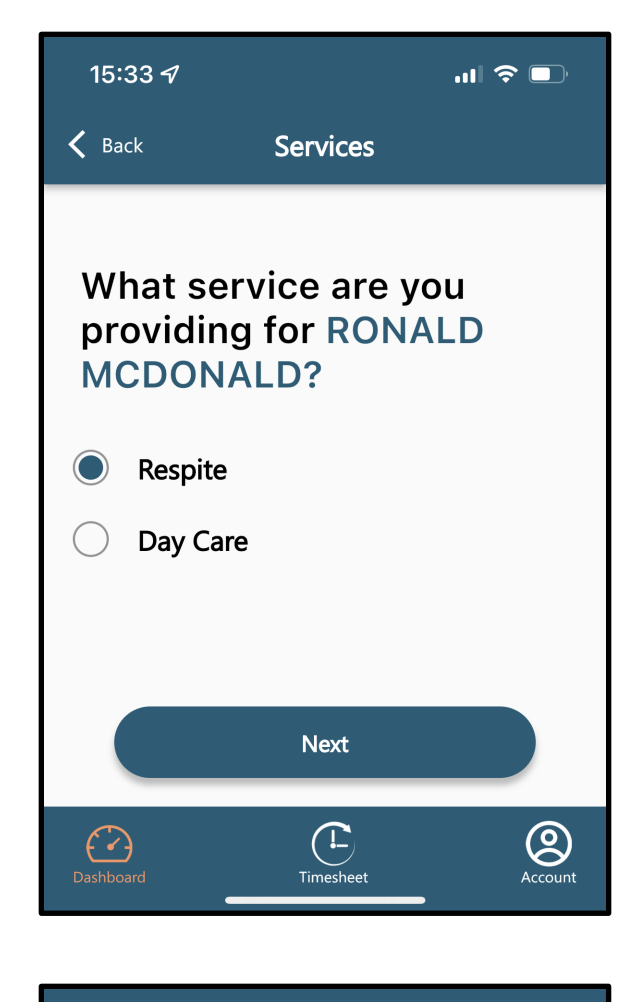

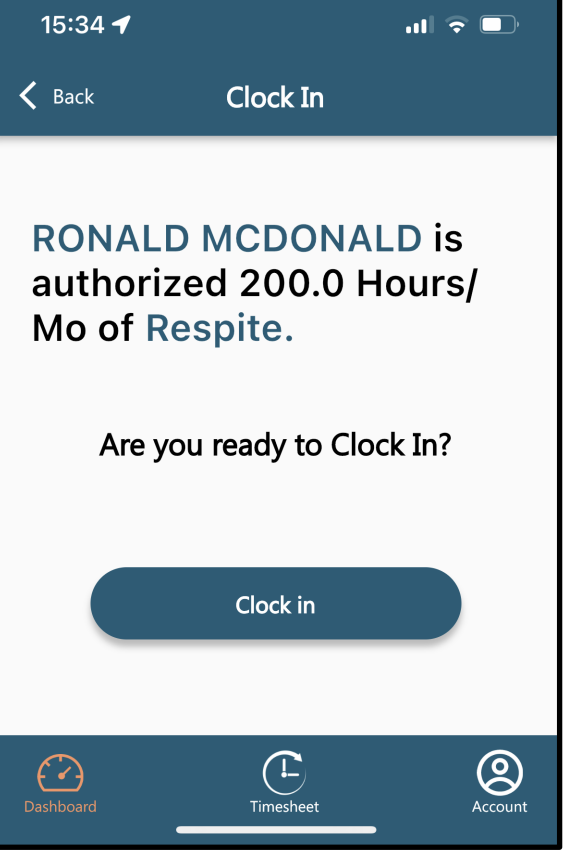